## 软件下载与安装方法

尊敬的用户您好,在下载或安装图纸时,个别电脑因系统与杀毒软件的原因,会错误 把维修佬图纸软件当成"病毒"删掉,可以参照软件下载或软件安装时报"病毒"解决方法,操 作即可解决问题,图纸为正版软件,请放心使用。

谢谢

1:在网站输入图纸官方网址: [http://www.mechanic.fit](http://www.mechanic.fit/)进入官网。

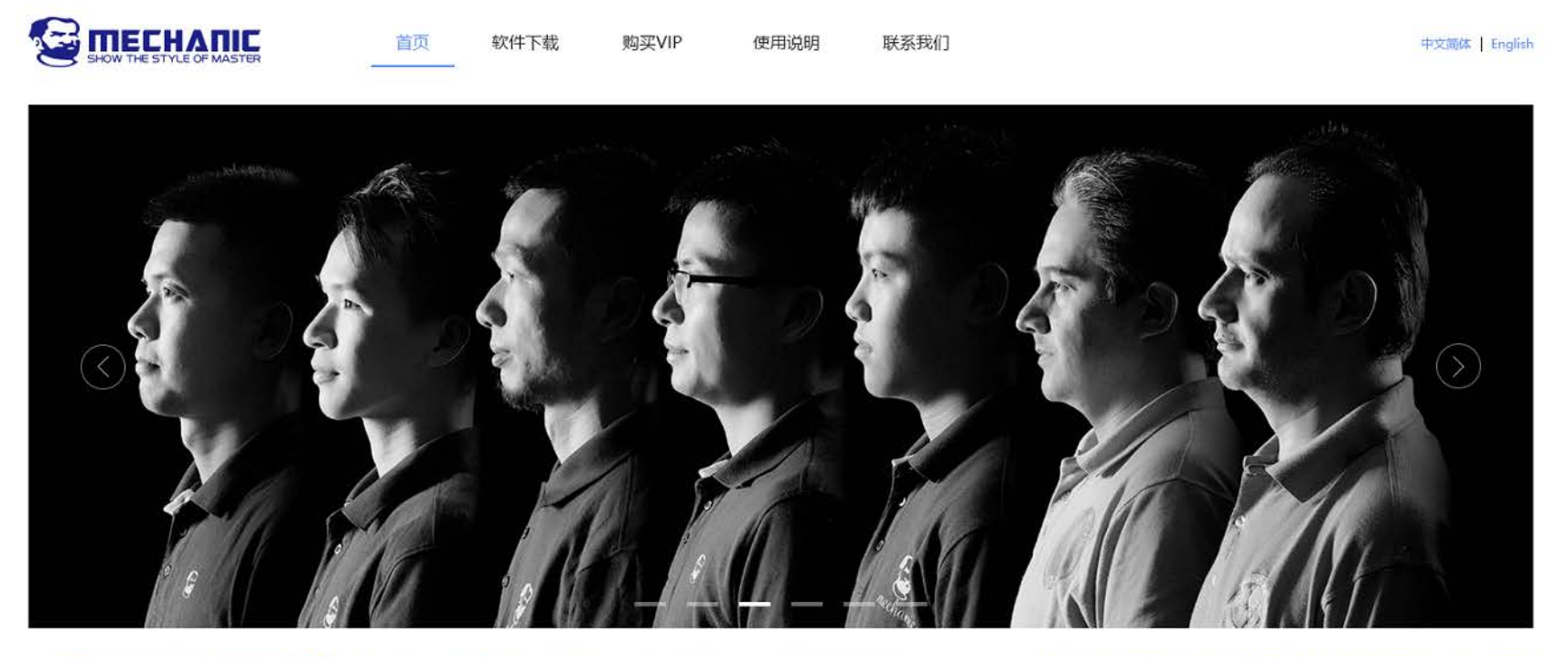

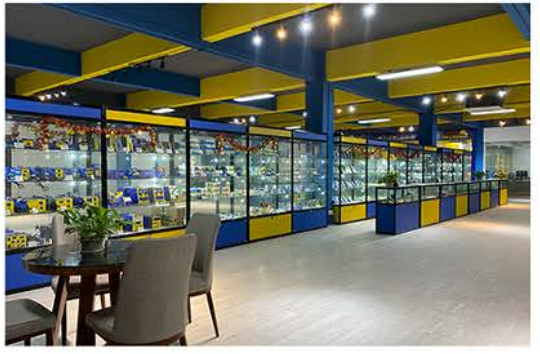

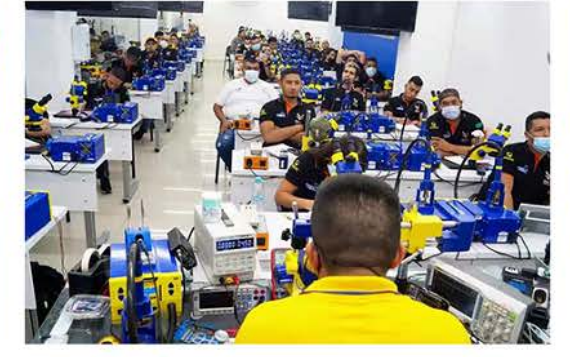

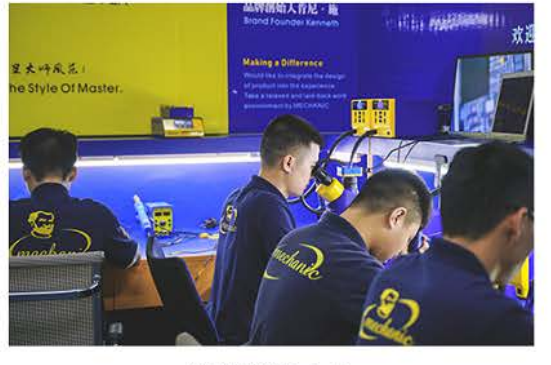

产品展示中心

维修培训中心

终端维修中心

2:选择"语言"。

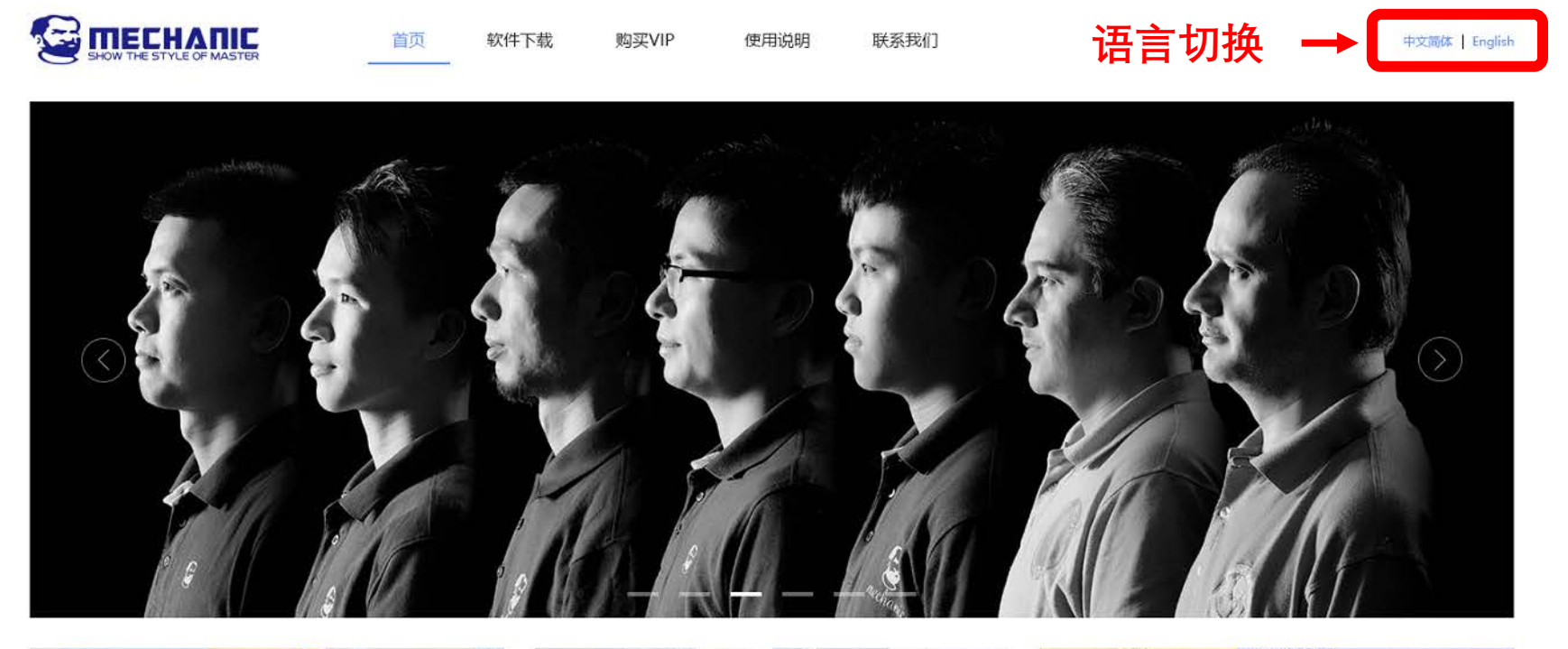

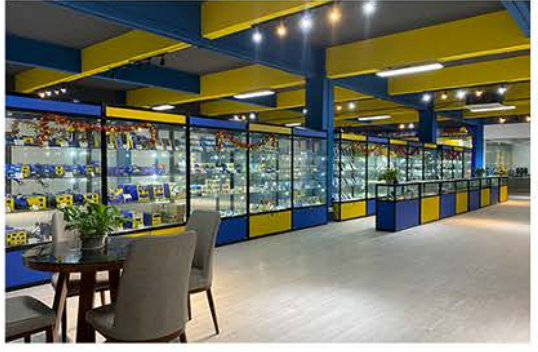

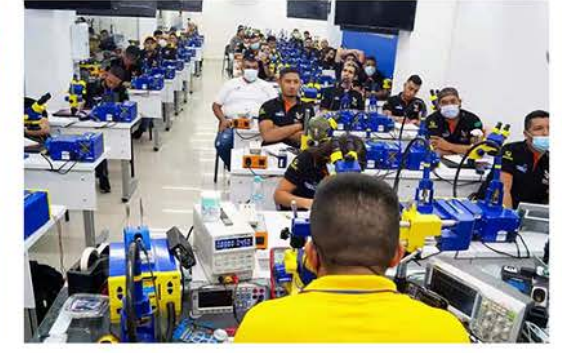

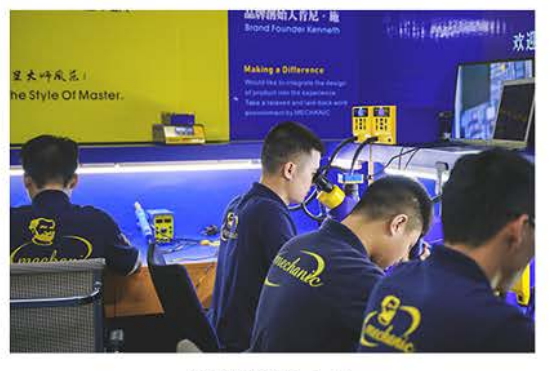

产品展示中心

维修培训中心

终端维修中心

3: 点击"下载"标题

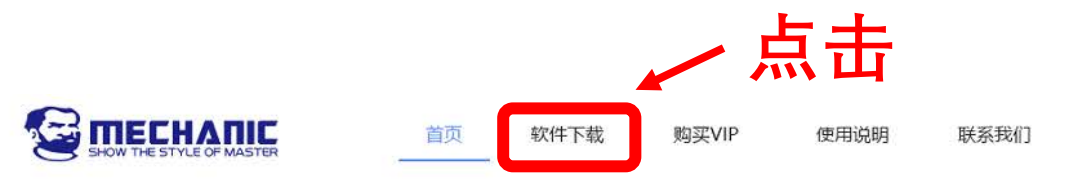

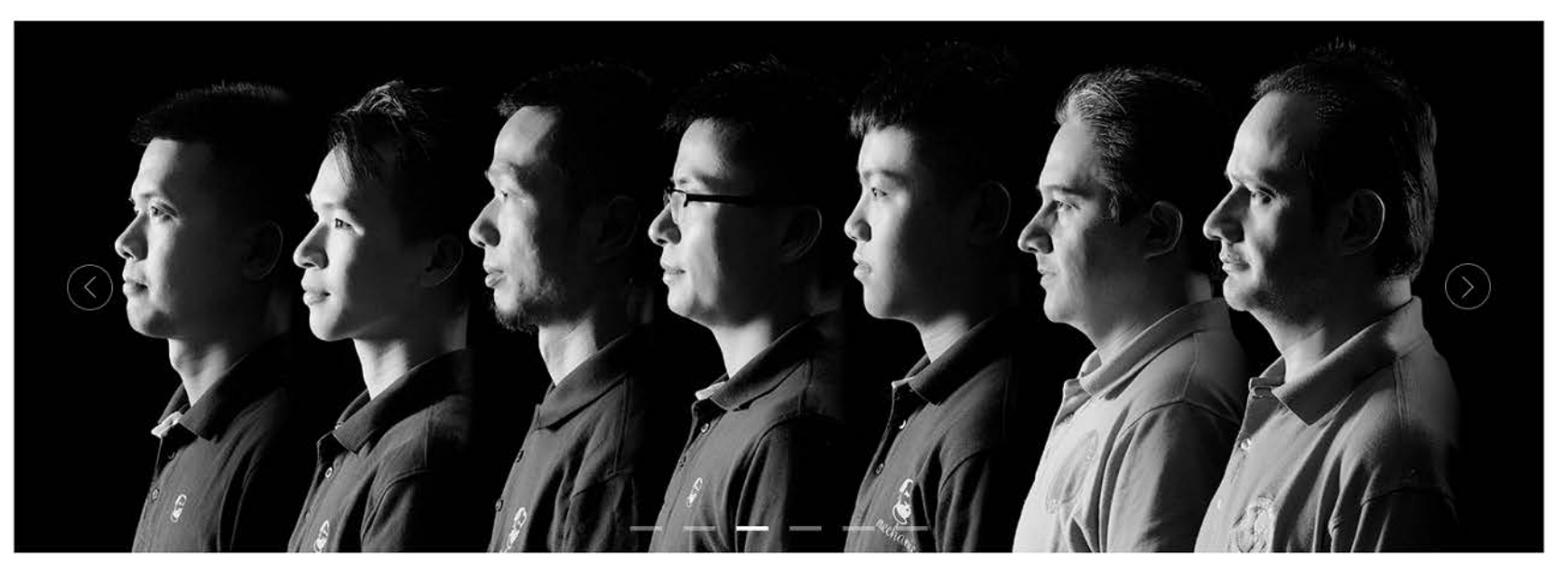

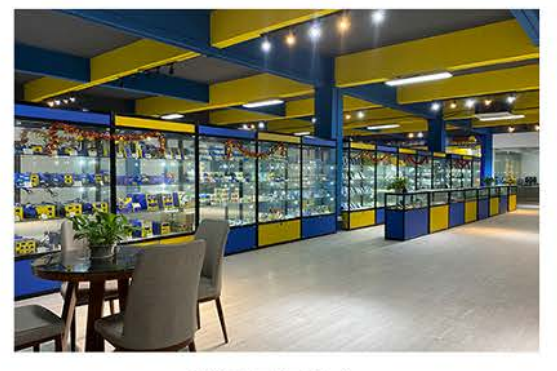

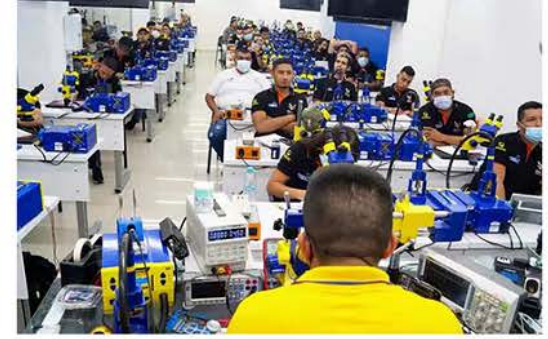

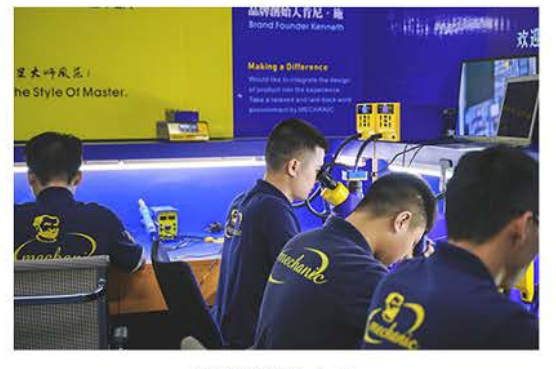

中文简体 English

产品展示中心

维修培训中心

终端维修中心

4:点击"下载"并等待软件下载完成。

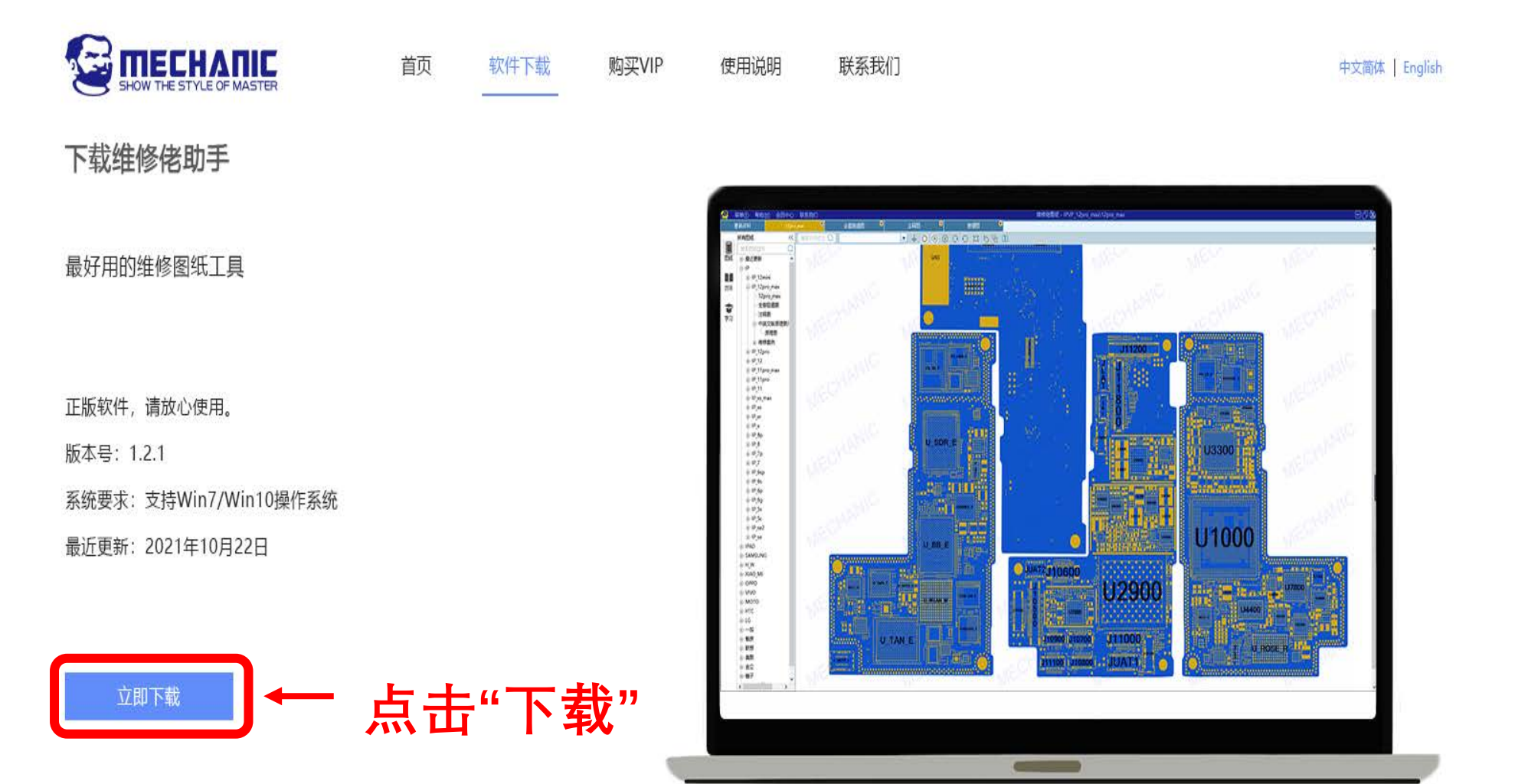

5: 在电脑中打开文件下载的位置,选中文件夹"右键"解压缩。 备注:也可以将文件拷贝到你想要安装的盘符。

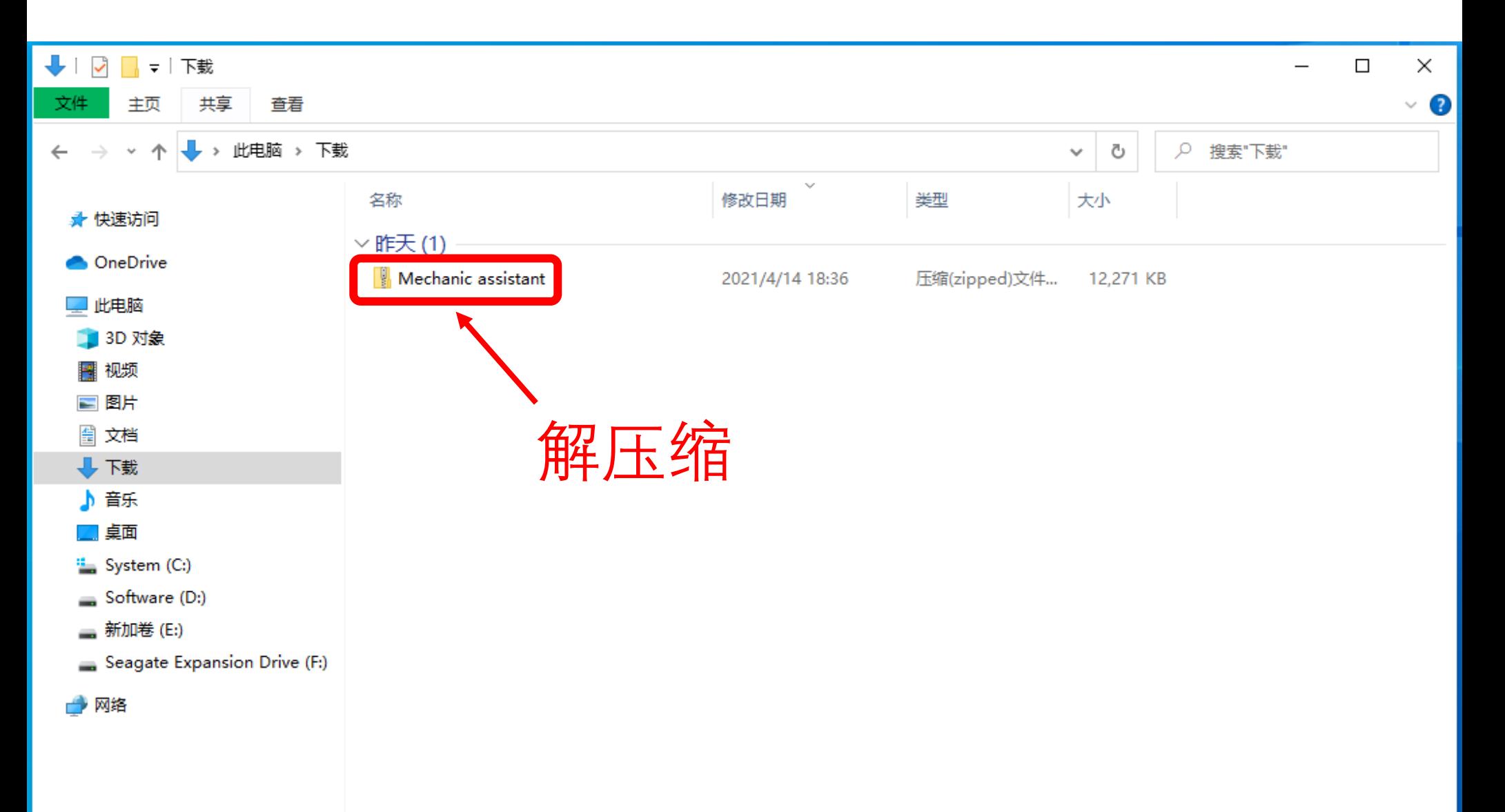

2: 打开解压缩的文件夹"mechanic assistant"

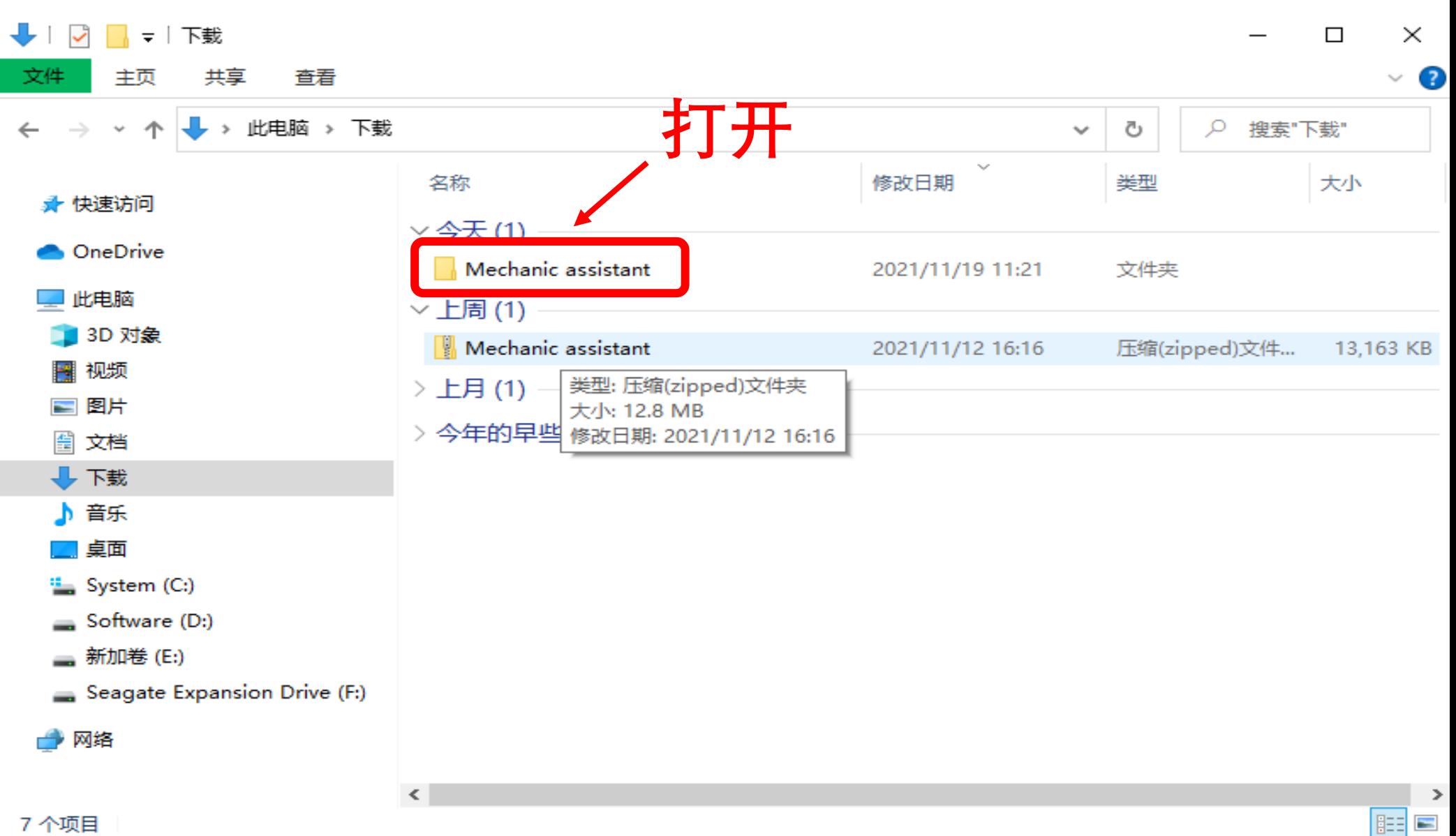

3: 点击"维修佬助手"图标

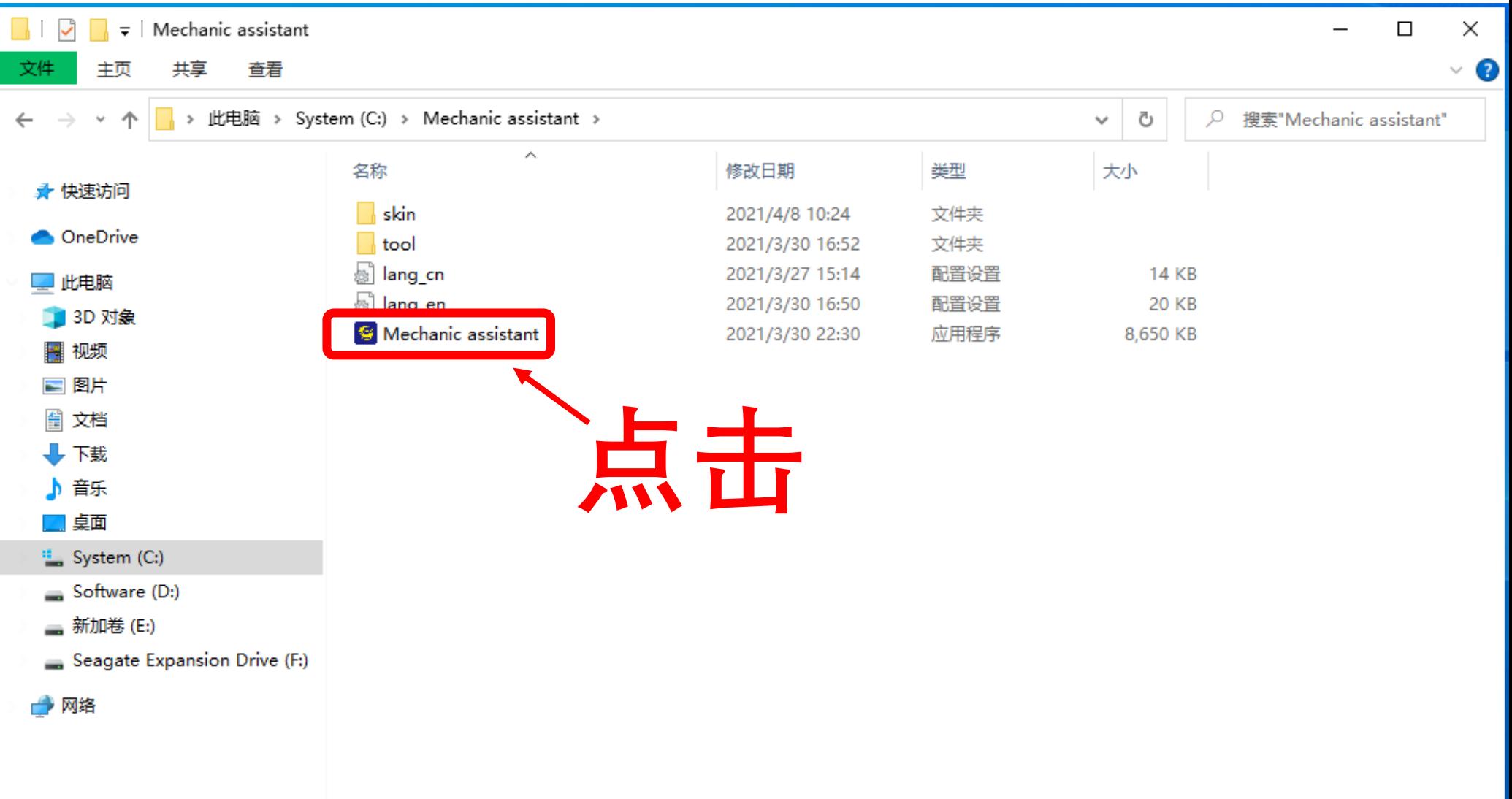

4: 出现登陆界面,同时在电脑桌面也出现"维修佬助手"图标, 安装完成

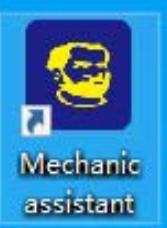

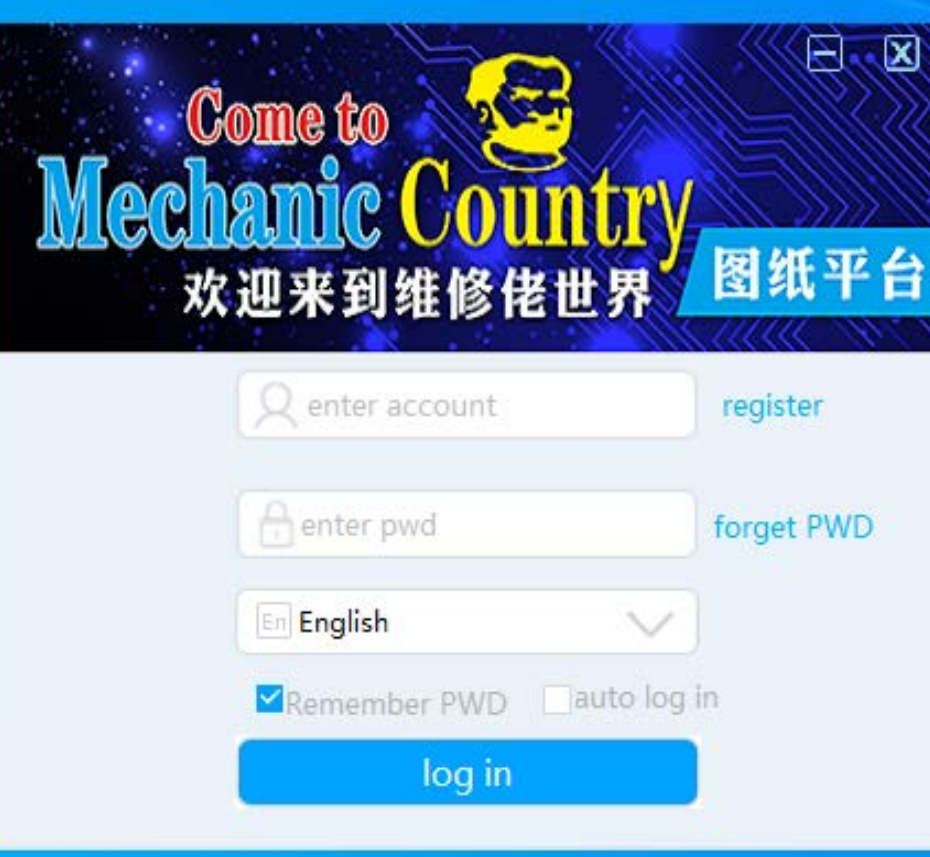

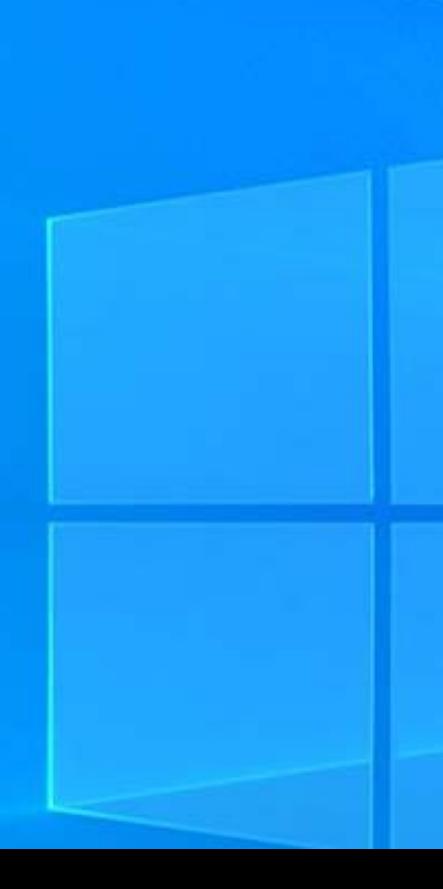